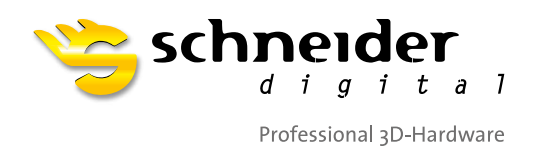

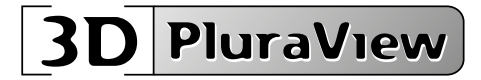

# **3D PLURAVIEW 27" / 28"**

**Alimnity** 

**BENUTZERHANDBUCH**

Der neue Schneider Digital 3D PluraView Monitor bietet mit innovativer Beamsplitter-Technologie höchste Qualität für die stereoskopische Darstellung auf Desktop-Monitoren.

### **FÜR 3D-STEREO PROFIS**

## **INHALT**

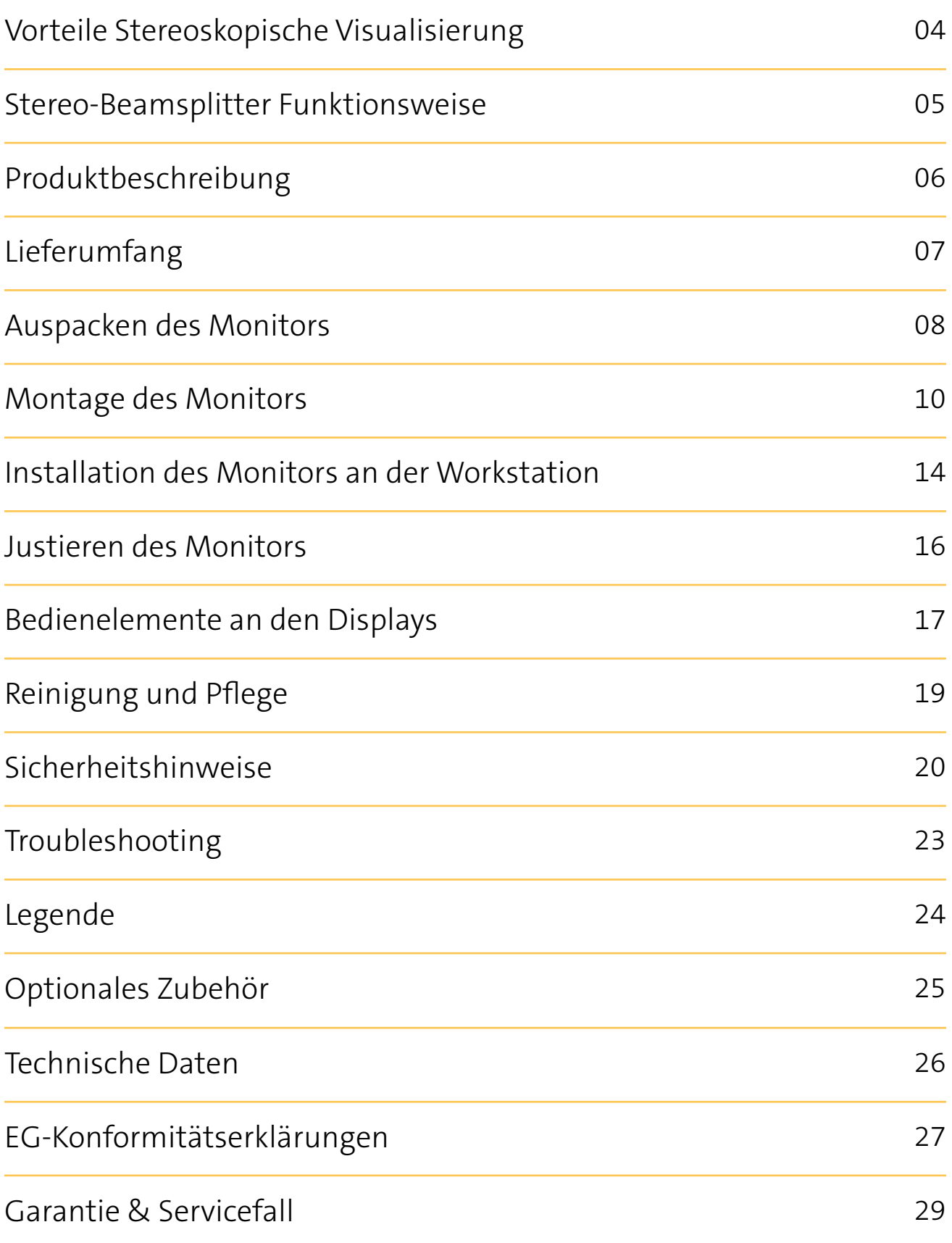

### **VORTEILE STEREOSKOPISCHE VISUALISIERUNG**

**Für höchste Anforderungen in 3D Stereo Anwendungen**

Die Natur hat dem Menschen die Fähigkeit zum stereoskopischen, also räumlichen Sehen verliehen. Dieses ermöglicht ein intuitives Abschätzen der eigenen Position in der Umwelt und der Entfernung zu beliebigen anderen Punkten im Gesichtsfeld.

Das Sehzentrum des Gehirns generiert bei der Verschmelzung der beiden leicht unterschiedlichen Bildeindrücke von beiden Augen zu einem einzigen Bild eine Tiefenwahrnehmung. Man bezeichnet diese Form des beidäugigen Sehens auch als Stereopsis.

Wir leben in einer dreidimensionalen Welt. Bereits seit zweihundert Jahren werden immer mehr Daten, welche die räumliche Darstellung ermöglichen, erzeugt. Früher geschah dies überwiegend analog (Fotografien, Zeichnungen), heute fast ausschließlich digital. Fotografien, Videos, Laserscans und medizinische Aufnahmeverfahren (CT) ermöglichen die Erfassung vielfältiger Bildinformationen auch in der dritten Dimension. Warum nicht diesen Vorteil für sich nutzen und die Daten so natürlich darstellen, wie sie sich anbieten?

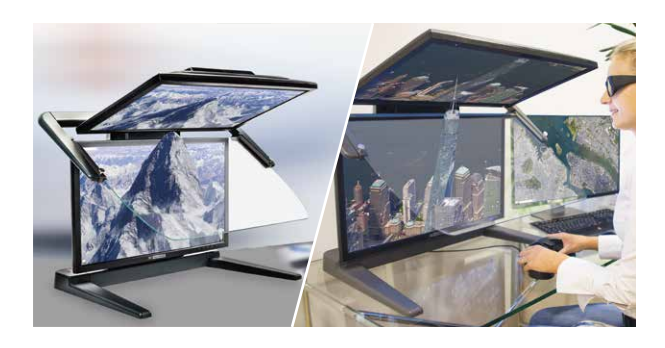

Die stereoskopische Visualisierung mit dem ausgereiften, augenschonenden 3D PluraView Stereomonitor hilft dem Nutzer, 3D-Daten schnell, sicher und mühelos zu interpretieren.

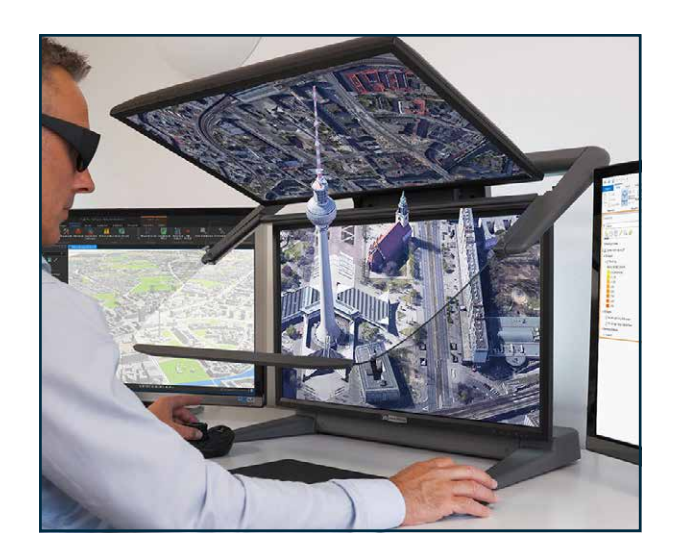

**Die stereoskopische Darstellung ist Bestandteil vieler Applikationen und in den folgenden Bereichen sinnvoll:**

- Photogrammetrie und Fernerkundung
- Geospatiale Bildanalyse
- Geophysikalische Modellierung
- Molekulare Modellierung
- Computerspiele
- Öl- und Gasexploration
- Architektur und CAD
- Stereofotografie und Videografie
- 3D-Film-Postproduktion und Animation
- Medizinische Bildgebung (Operationsplanung, Ausbildung)
- Komplexe Datenanalyse
- Qualitätssicherung und Materialprüfung
- Fernsteuerung von Fahrzeugen und Maschinen

#### **SICHERHEITSHINWEIS**

Vereinzelt kann es vorkommen, dass langes Arbeiten an einem Stereoarbeitsplatz Unwohlsein oder Müdigkeit der Augen hervorruft. In diesem Falle raten wir dazu, eine Pause von der Bildschirmarbeit einzulegen.

### **STEREO-BEAMSPLITTER FUNKTIONSWEISE**

**Funktionsweise des passiven 3D-Stereo Monitors**

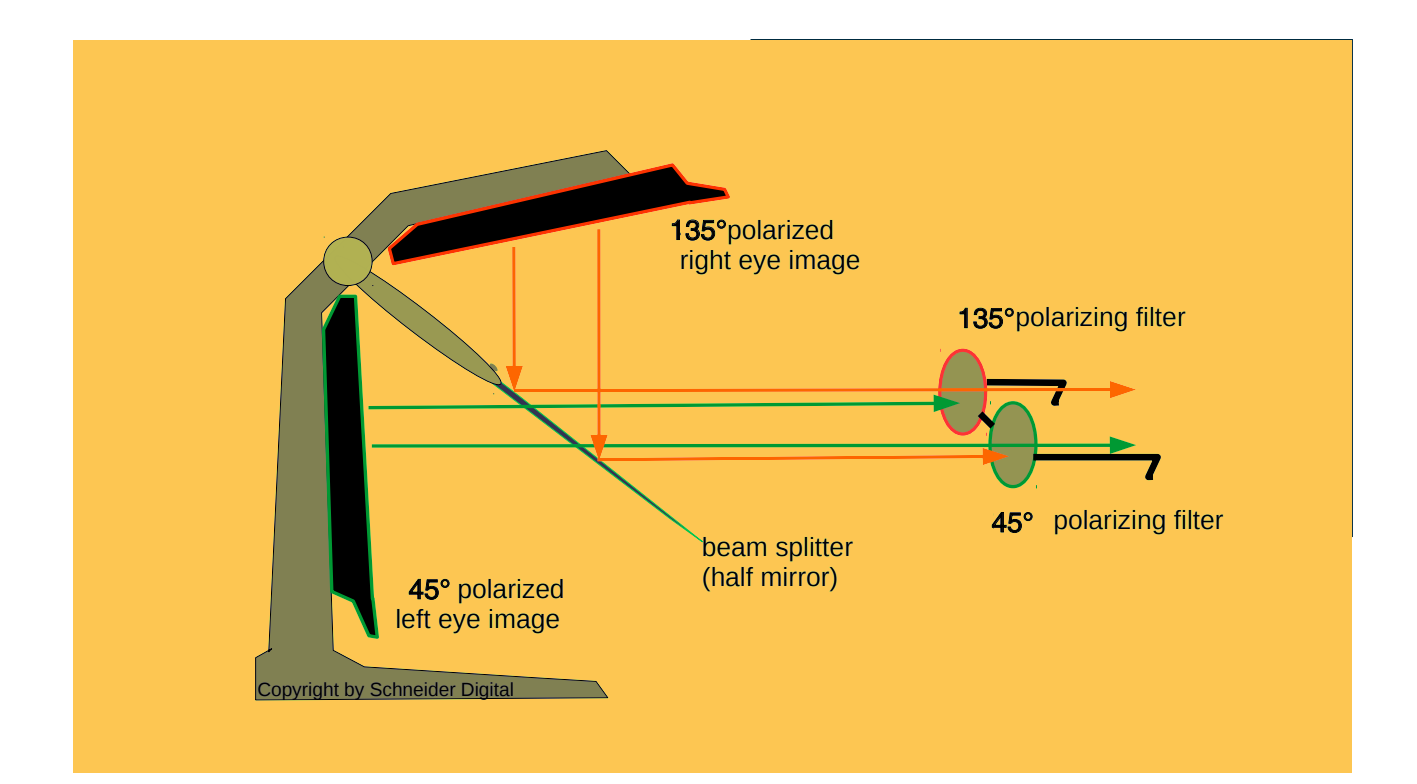

Der 3D PluraView Beamsplitter Monitor besteht aus einem präzise verarbeiteten, stabilen Metallgehäuse, in das zwei LCD-Monitore in einem bestimmten Winkel zueinander eingebaut sind. Dieser Winkel wird von einem halbdurchlässigen Spiegel, dem Beamsplitter, geteilt. Der Spiegel ist auf der Oberseite mit einer reflektierenden Beschichtung, auf der anderen Seite mit einer Antireflex-Vergütung ausgestattet, so dass Reflexionen und damit Doppelbilder innerhalb des Spiegels vermieden werden.

Der untere Monitor wird durch den Spiegel und der obere Monitor auf diesem betrachtet. Das Bild des oberen Monitors muss dazu latenzfrei gespiegelt dargestellt werden. Dies geschieht beim 3D PluraView Stereomonitor durch eine integrierte Spiegelkarte, welche dass Signal auf dem Weg zum oberen Monitor umwandelt. Im Prinzip funktioniert die Beamsplitter-Technologie so: ein Monitor zeigt das linke Stereobild für das linke Auge und einer das rechte Stereobild (mit einem leicht veränderten Viewpoint) für das rechte Auge an. Die unterschiedliche Polarisation der Displays erlaubt durch eine entsprech-end ausgerichtete Polfilterbrille eine hervorragende Augentrennung. Jedes Auge sieht nur das ihm zugedachte Bild, während der jeweils andere Monitor ausgeblendet wird. Dies erlaubt dem menschlichen Sehsystem, durch die so ermöglichte Tiefenwahrnehmung die Bilder auf ganz natürliche Art räumlich zu sehen. Und das flimmerfrei, mit voller Monitorauflösung und hoher Helligkeit für jedes Auge.

Die beiden 3D PluraView Displays sind 45°bzw. 135° polarisiert. Durch diese Eigenschaft ist es möglich, einen weiteren Monitor ohne optische Beeinträchtigung durch die Polfilterbrille zu benutzen, wenn er z. B. 0° oder 90<sup></sup>Pal risert ist.

## **PRODUKTBESCHREIBUNG**

**Hier kommt noch ein Subtitel**

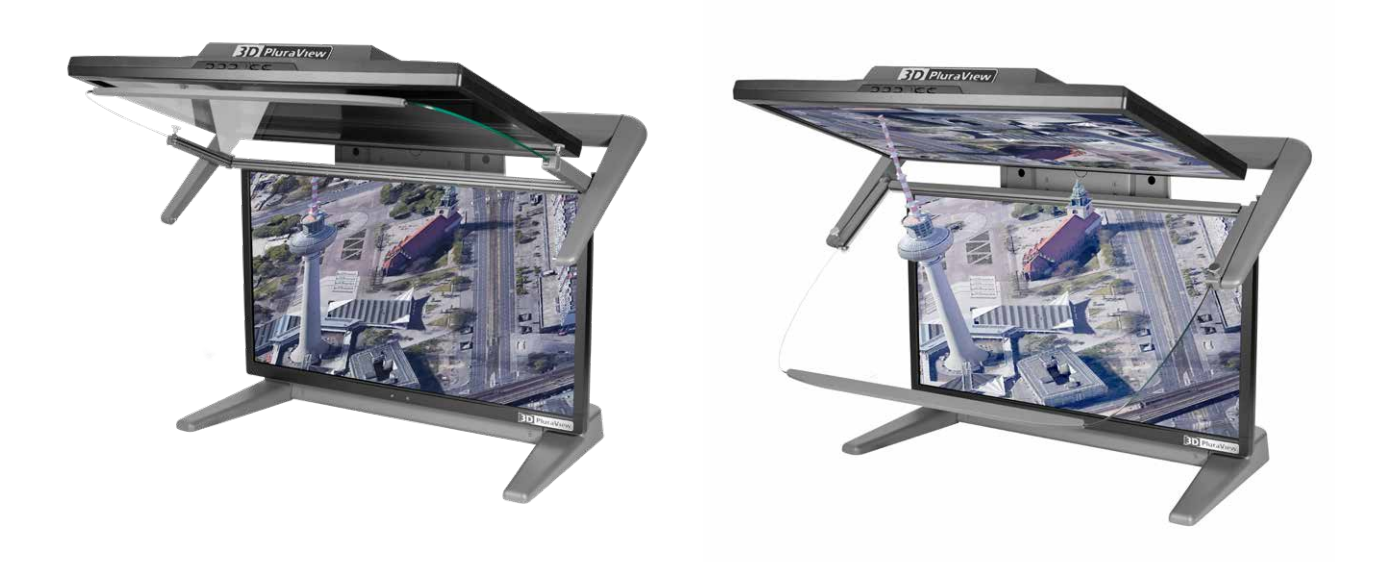

**2D-Modus 3D-Modus**

### **Hier kommen noch Inhalte!**

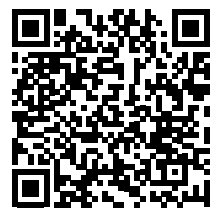

Die aktuelle Liste der 3D PluraView-unterstützten Software-Anwendungen stehen zum Download bereit unter: **https://www.3d-pluraview.com/de/einsatzbereiche#unterstuetzte-software**

**Liste aller Applikationen**

### **LIEFERUMFANG**

**Das befindet sich im Paket**

- 1 x Monitorstandfuß mit unterem Monitor und vormontierten Displayport-Anschlusskabeln 3,0 m **1**
- 1 x Oberer Monitorhalter mit vorkalibriertem Monitor **2**
- 1 x Beamsplitter-Spiegel mit Spiegelhalter **3**
- 2 x Kunststoff-Beilegscheiben **4**
- 2 x Rändelschrauben zur Spiegeljustierung **5**
- 3 x Inbusschlüssel (2,5, 3 und 5 mm) **6**
- 1 x Stromanschlusskabel ca. 3,0 m **7**
- 3 x Polfilterbrillen "3D PluraView" inkl. Microfaser-Beutel und Putztuch **8**

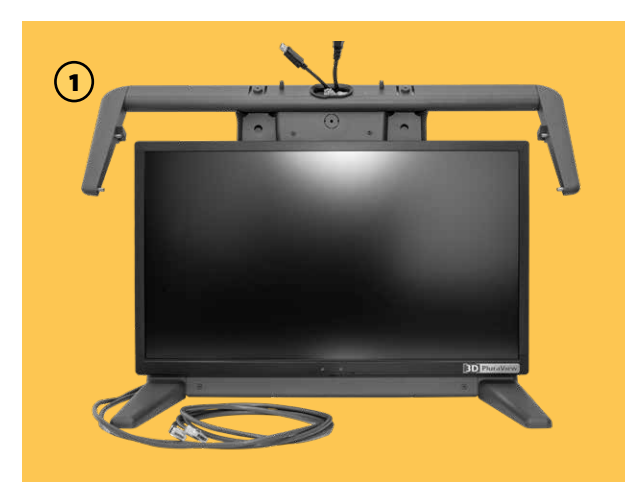

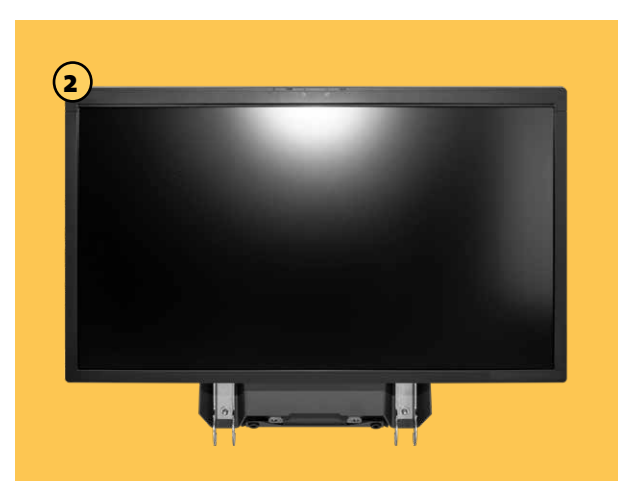

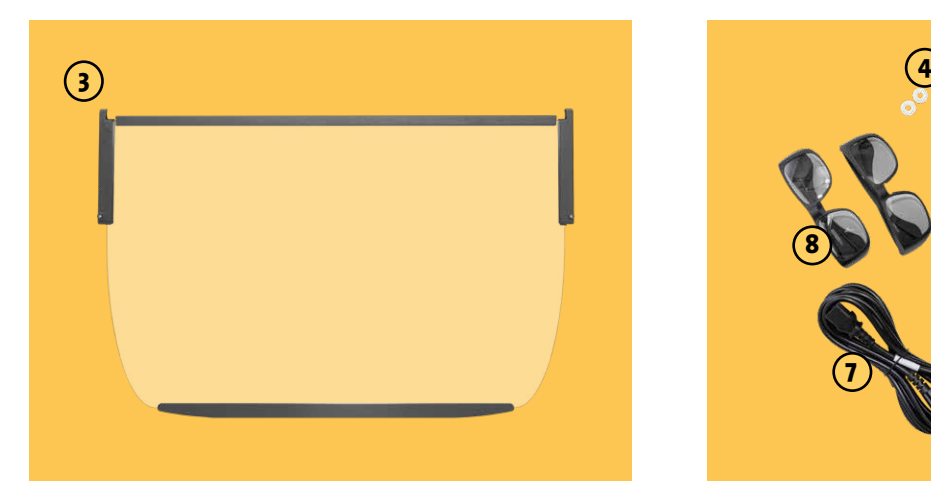

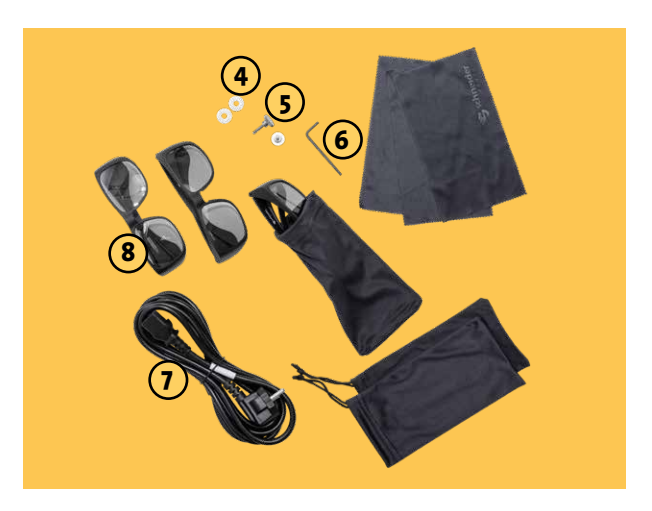

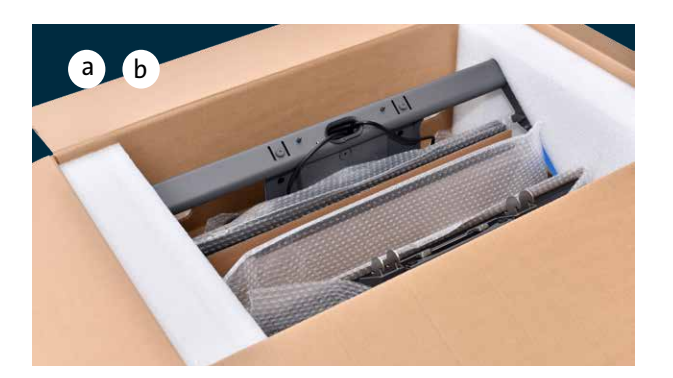

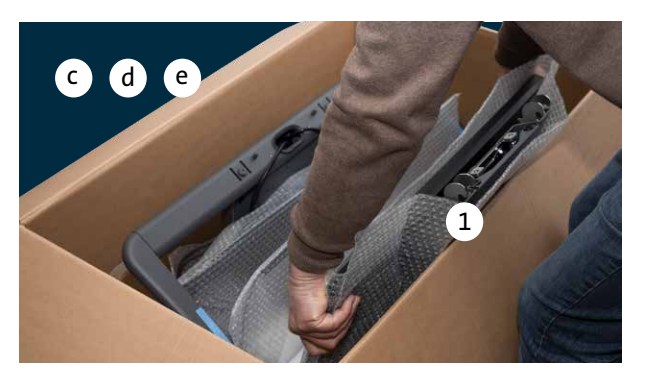

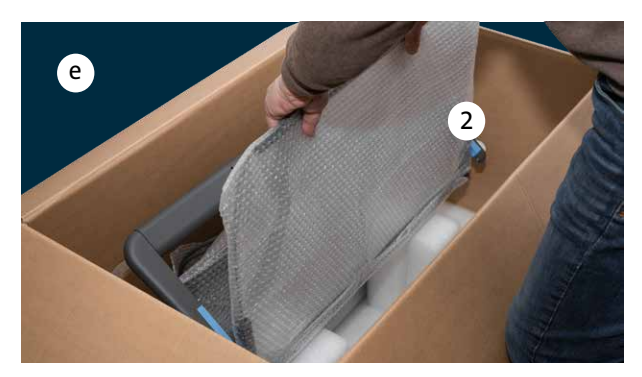

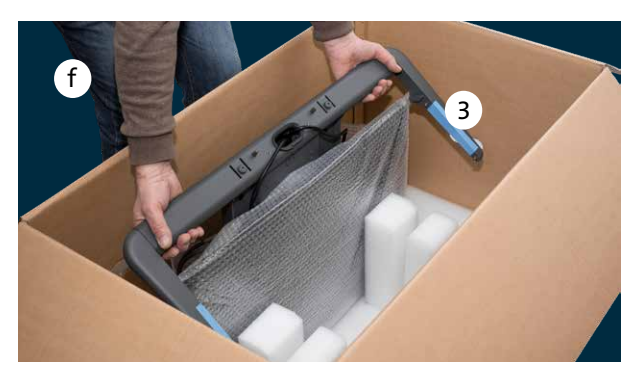

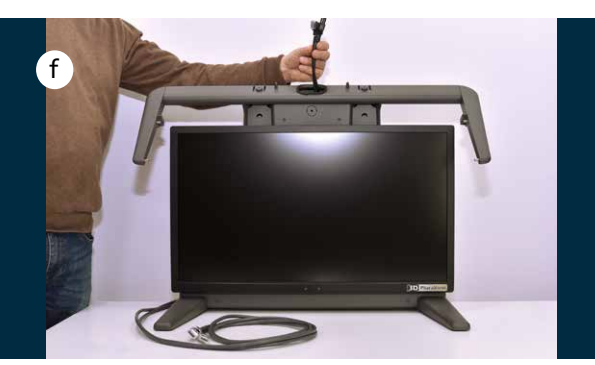

### **AUSPACKEN DES MONITORS**

**Es empfiehlt sich das Auspacken und Aufstellen des 3D PluraView Monitors zu zweit**

- a. Öffnen Sie den Karton an der Oberseite
- b. und entfernen Sie die Formteile, die den Monitor von oben fixieren.
- c. Auf einer Seite steht der Monitorfuß mit dem unteren Monitor, auf der anderen Seite der obere Monitor, dazwischen der Beamsplitter-Spiegel.
- d. Entnehmen Sie die Faltschachtel, welche die Kabel und Brillen beinhaltet.
- e. Entnehmen Sie zunächst den oberen Monitor (1) und dann den Beamsplitter-Spiegel (2) und legen Sie die Teile sicher ab.
- f. Zum Schluss entnehmen Sie den Monitorfuß (3) mit dem unteren Monitor und stellen diesen auf die Tischplatte. Die vormontierten Strom- und Displayport-Kabel lassen Sie aus der Kabeldurchführung nach hinten herunterhängen.

**ACHTUNG!** Bitte bewahren Sie für eventuelle Rücksendungen im Support- oder Garantiefall unbedingt die komplette Versandverpackung (Umkarton und Schaumpolster) auf!

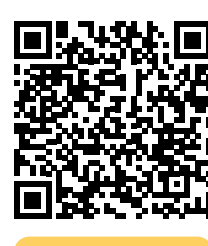

Ein Video-Tutorial zum Auspacken und Anschließen des 3D PluraView Monitors finden Sie hier: **https://www.schneider-digital. com/wp-content/downloadcenter/ Documents\_Flyer/VIDEOS/3D-PluraVIEW/Tutorials/3D-PluraView\_ unboxing\_27-28.mp4**

Funktioniert ohne spezielle Treiber mit Microsoft / LINUX / macOS

**BD** PlotaVice

**BENUTZERHANDRUNG (1989)** 

### **3D PluraView Plug & Play**

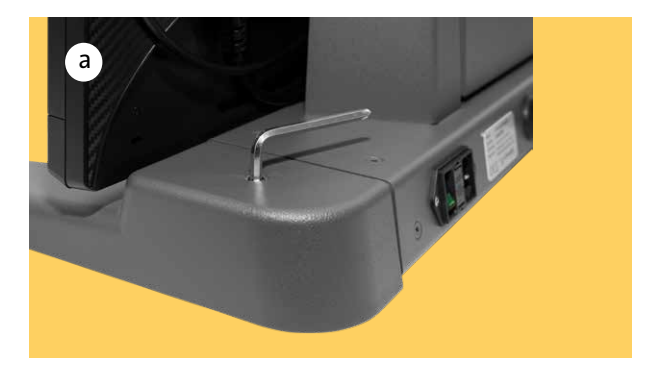

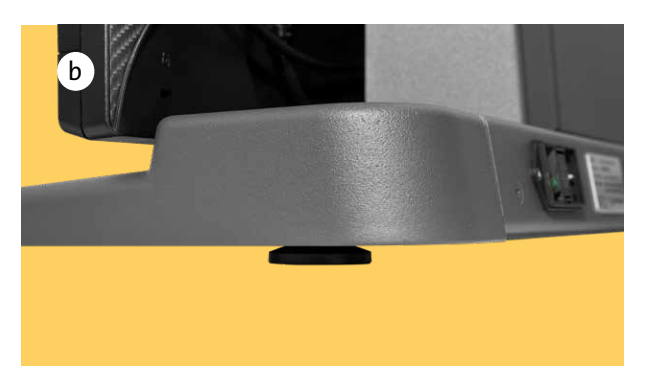

#### **Anpassung der 3D PluraView Workstation an die Standfläche**

- a. Prüfen Sie die Ebenheit des Tisches. Falls der Monitor wackelt, können Sie die hinteren Füße mit einem Inbusschlüssel anpassen.
- b. Durch das Verstellen der hinteren Monitorfüße läßt sich der Monitor in seiner Neigung um einige Grad verstellen und Ihren Bedürfnissen anpassen.

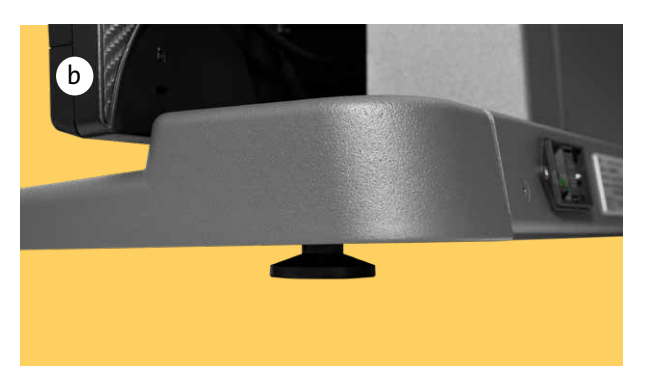

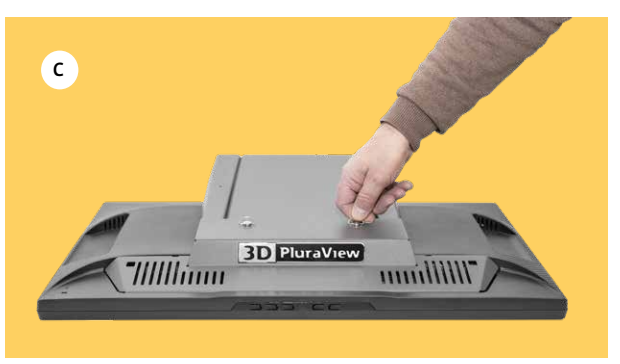

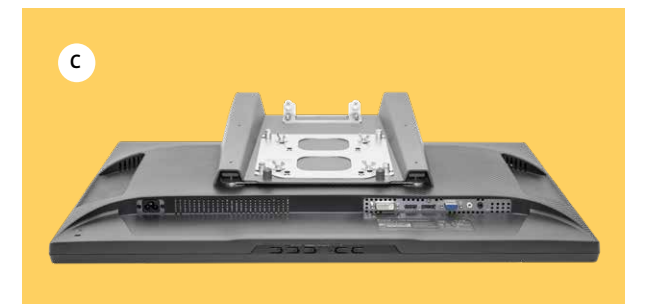

c. Entfernen Sie die Monitorabdeckungen vom oberen Monitorteil durch Lösen der beiden Bügelschrauben.

#### **Anbringung des oberen Monitors und Kabelanschluss**

- d. Nehmen Sie den oberen Monitorhalter so zur Hand, dass das Display zu Ihnen zeigt. Führen Sie die beiden Haken am unteren Ende des oberen Monitorhalters in die Schlitze im Ovalrohr des Unterteils ein. Dazu muss der obere Monitor nahezu senkrecht stehen.
- e. Bringen Sie den oberen Monitor durch Absenken in die vorgesehen Position. Achten Sie darauf, kein Kabel einzuklemmen.
- f. Sichern Sie ihn mit den beiden Rändelschrauben am Monitorfuß.

- g. Stecken Sie die Kabel am oberen Monitor an.
- h. Bringen Sie die Monitorabdeckungen vom oberen Monitorteil wieder an.

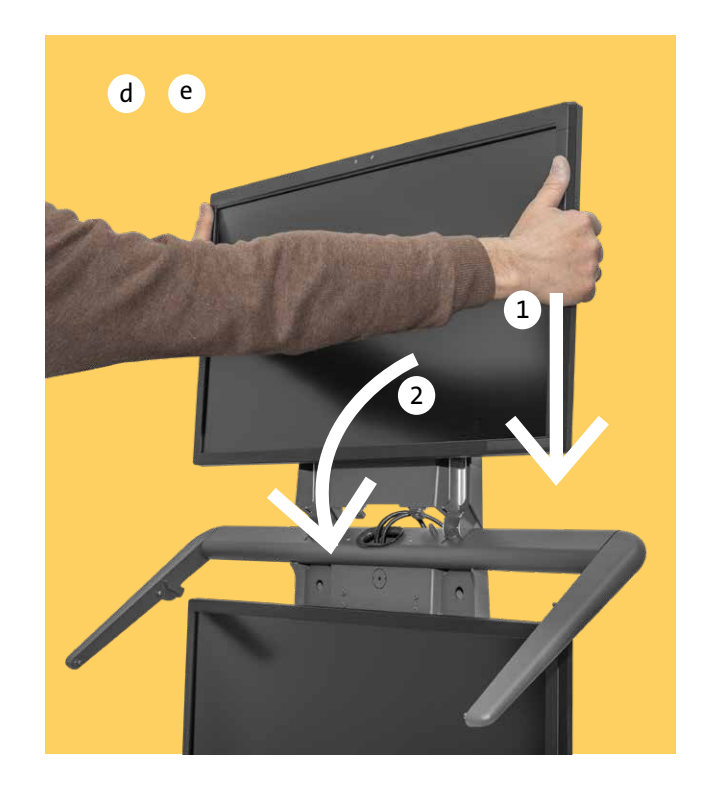

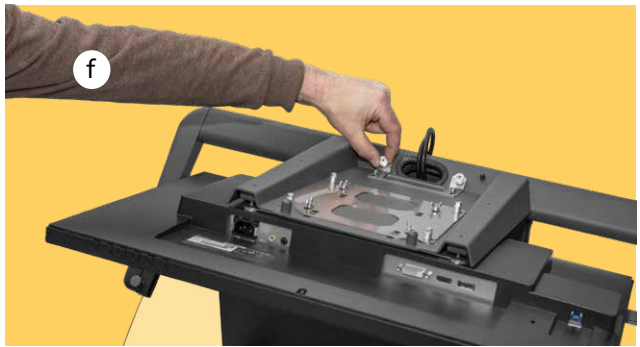

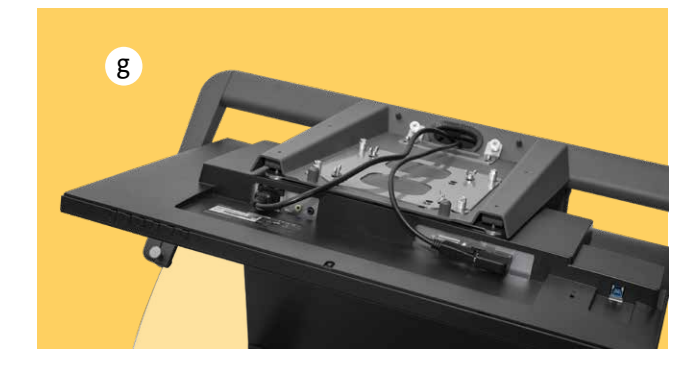

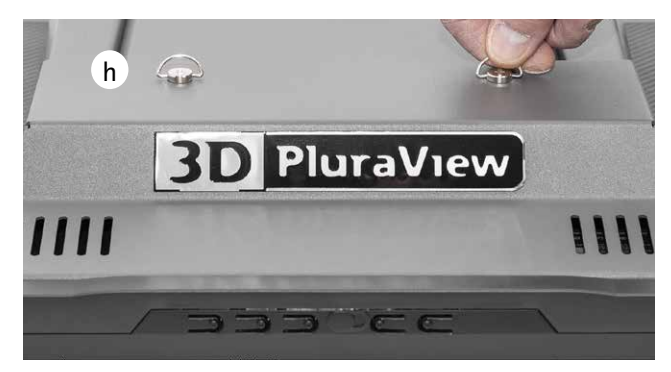

**Einsetzen und Justierung des Spiegels**

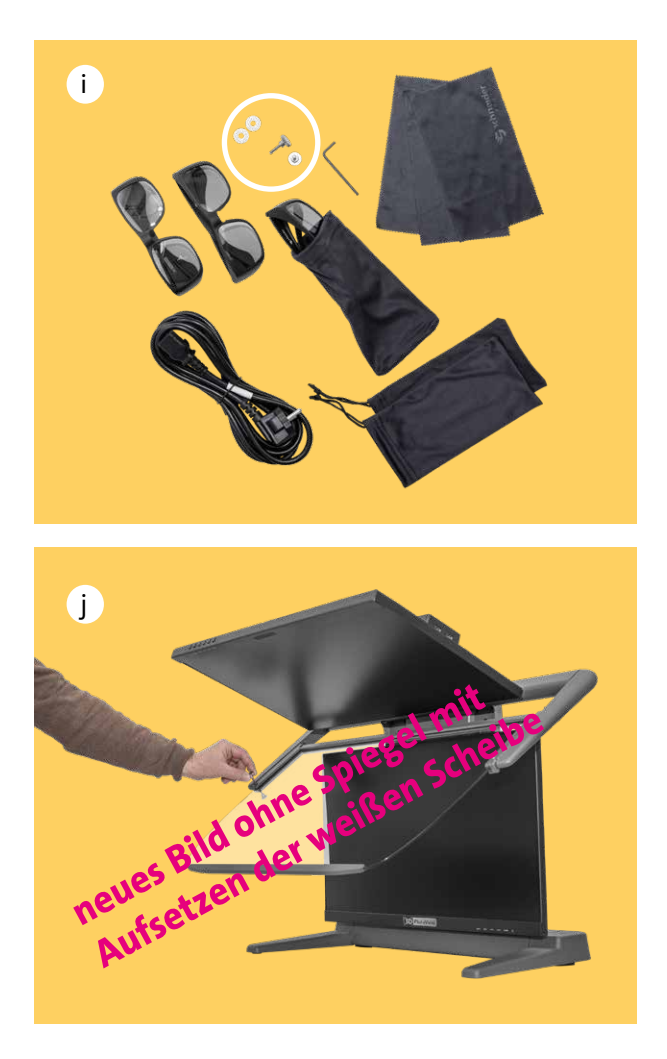

i. Entnehmen Sie der Faltschachtel mit den Kabeln die Kunststoff Beilegscheiben und die Rändelschrauben für den Spiegel.

 j. Schieben Sie die Beilegscheiben auf die hinteren Bolzen am Spiegelarm.

k. Nehmen Sie den Beamsplitter-Spiegel und halten ihn parallel zu den Spiegelarmen. Senken Sie den Beamsplitter-Spiegel hinten so weit ab, dass die hinteren Bolzen in die Nuten im Spiegelhalter rutschen. Dann ziehen Sie den Spiegel leicht nach vorn, bis auch die vorderen Bolzen des Spiegelarmes in die Nuten der Spiegelhalter gleiten.

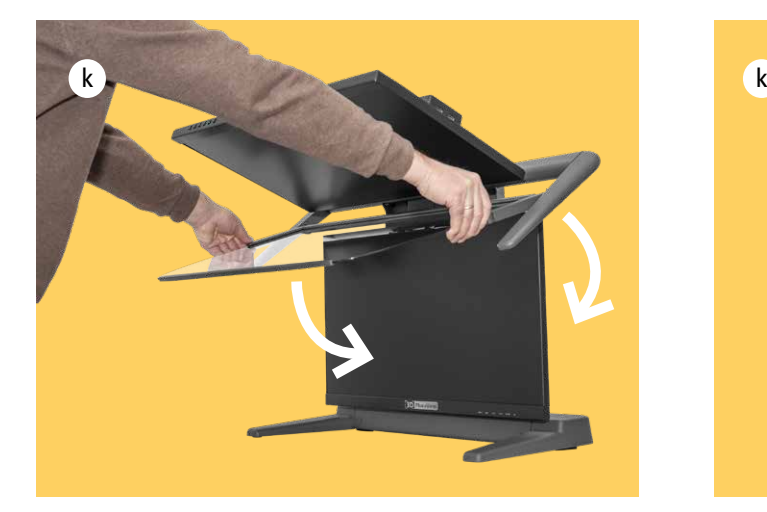

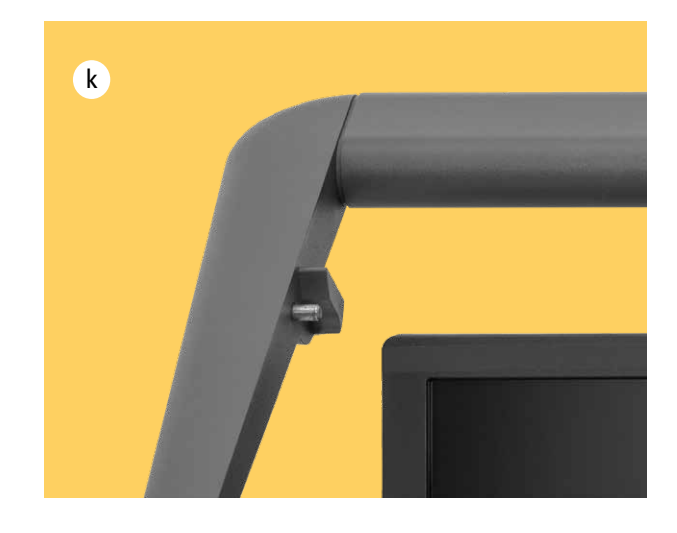

**Veränderung und Möglichkeiten der Spiegelposition**

l. Drehen Sie die beiden Rändelschrauben für die Feinjustierung links und rechts in die Spiegelhalterung ein.

m. Um den Spiegel hochzuklappen, heben Sie ihn einfach bis zum oberen Monitor an. Nun können Sie den Spiegel ganz nach hinten schieben, wo er in der hochgeklappten Position einrastet.

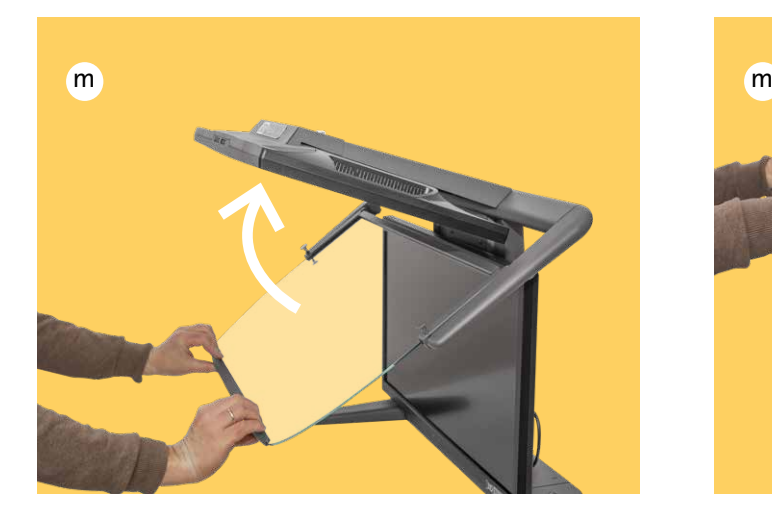

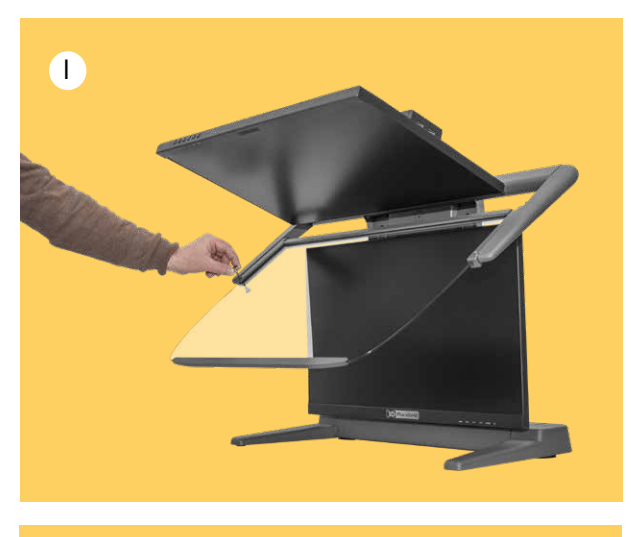

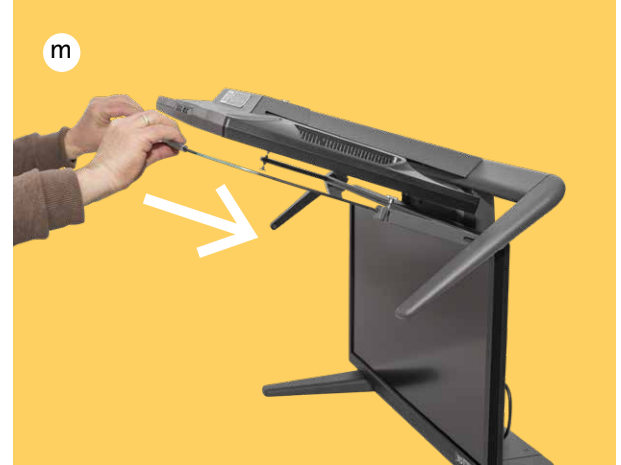

n. Wenn Sie den Spiegel in die Arbeitsposition bringen wollen, ziehen Sie diesen parallel zum oberen Bildschirm bis zum Anschlag zu sich her und senken ihn dann ab.

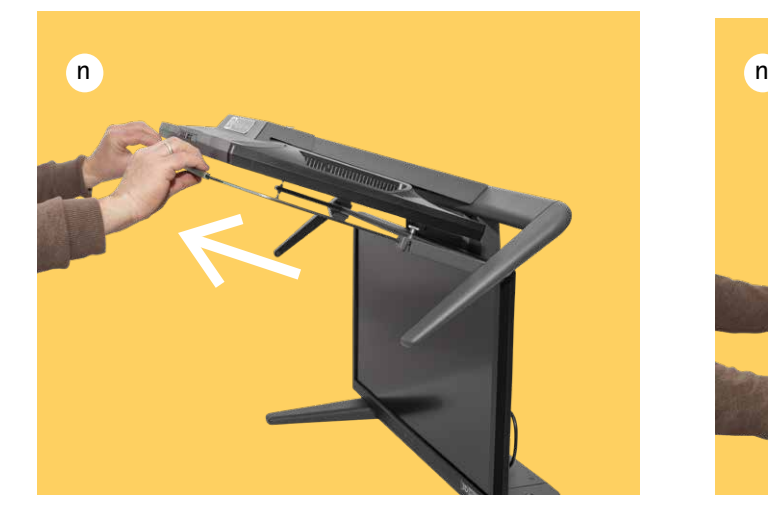

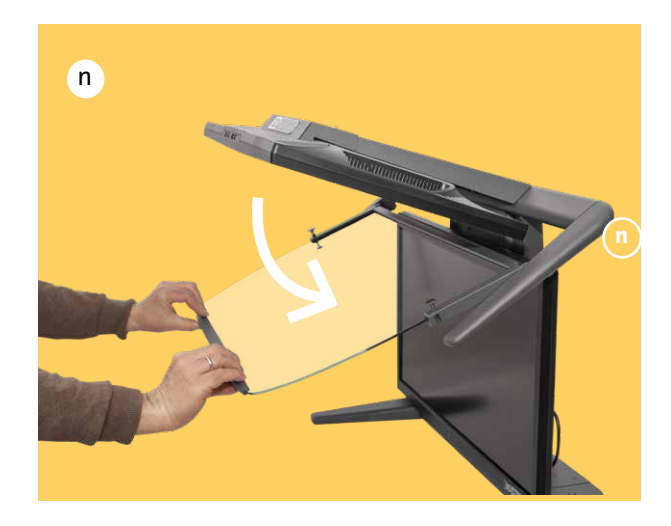

### **INSTALLATION DES MONITORS AN DER WORKSTATION**

**Anschließen, einschalten und loslegen**

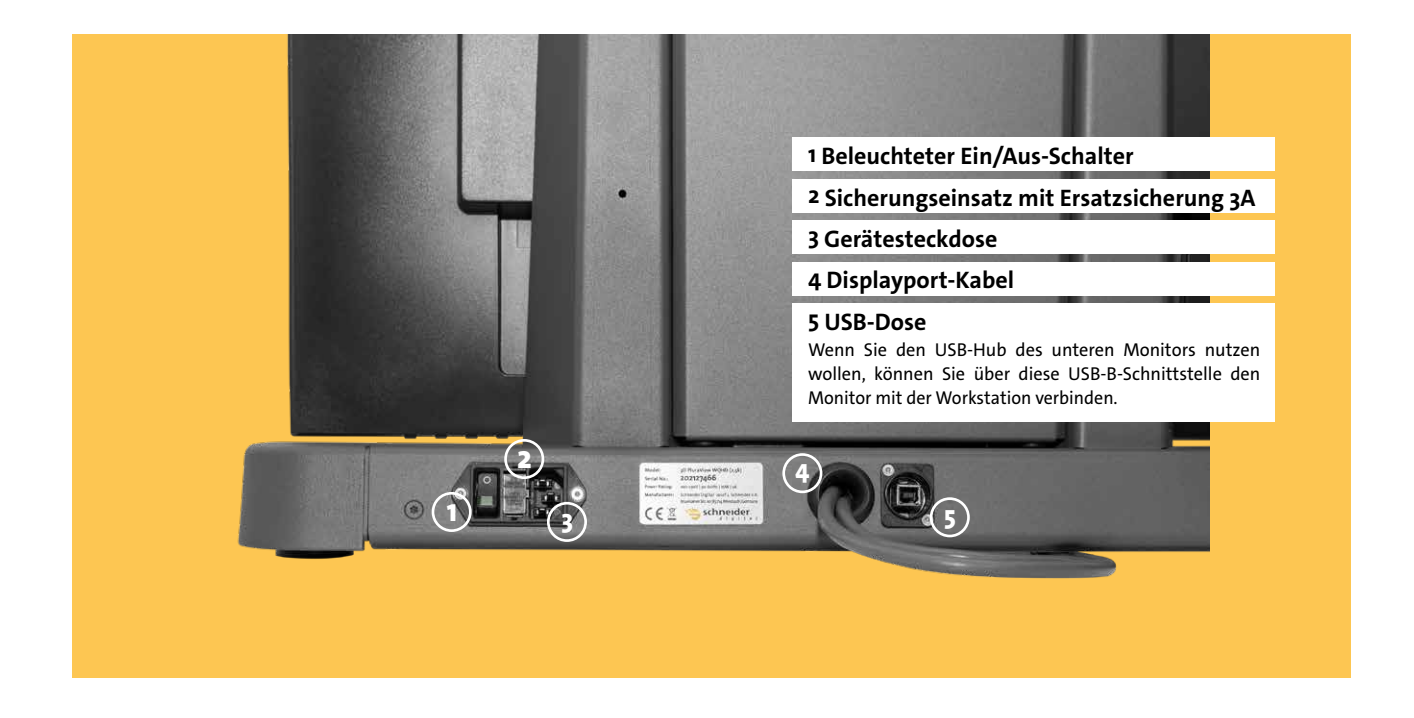

a. Verbinden Sie die beiden Displayport-Kabel mit der Grafikkarte Ihrer Workstation. Die für den 3D PluraView Monitor geeigneten Grafikkarten finden Sie hier:

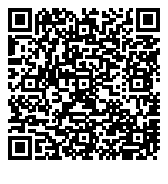

**https://www.3d-pluraview.com/wp-content/ downloads/supported-graphics-cards/sd-3dpluraview-supported-graphics-cards.pdf**

b. Schließen Sie den Monitor mit dem mitgelieferten Stromkabel ans Netz an.

**Grafikkarten**

c. Fahren Sie die Workstation hoch, verbinden Sie sich mit dem Internet und laden Sie den neuesten Treiber für Ihre Grafikkarte herunter:

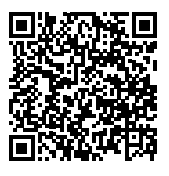

**https://www.schneider-digital.com/de/ support-downloads/download-center/?url=/ driver/Grafikkarten** 

d. Unter dem gleichen Link finden Sie auch den jeweiligen Uninstaller für den alten Treiber, den Sie vorher auch herunterladen und ausführen sollten.

**Treiber**

e. Folgen Sie diesem Video-Tutorial, falls Sie eine AMD-Grafikkarte verwenden:

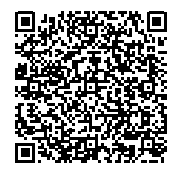

**https://www.schneider-digital.com/ wp-content/downloadcenter/Tools\_ Ressourcen/3D-PluraView/Setup\_AMD\_ FirePRO\_RadeonPRO/AMD\_Quad-Buffer\_ passive-stereo\_Dual-Head\_3D\_PluraView.mp4**  $\odot$ 

falls Sie eine NVIDIA-Grafikkarte verwenden:

 $\odot$ 

**Redblue**

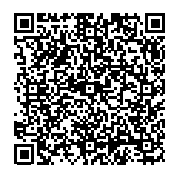

**https://www.schneider-digital.com/wpcontent/downloadcenter/Tools\_Ressourcen/3D-PluraView/Setup\_nVIDIA\_Quadro/NVIDIA\_Quad-Buffer\_nVIEW\_Clone\_3D\_PluraView.mp4**

f. Oberes und unteres Display zeigen nun das gleiche Bild (Klon).

g. Zur Kontrolle der erfolgreichen Stereo-Einrichtung laden und öffnen Sie nachfolgende Datei:

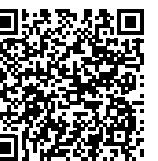

**https://www.schneider-digital.com/wp-content/ downloadcenter/Tools\_Ressourcen/STEREO/ REDBLUE.zip** 

Der neue 3D PluraView Monitor bietet mit innovativer beam-splitter Technologie höchste Qualität für die stereoskopische Darstellung am Arbeitsplatz.

**Benutzerhandbuch der Statistikerhandbuch der Statistikerhandbuch der Statistikerhandbuch der Statistikerhandbuch der Statistikerhandbuch der Statistikerhandbuch der Statistikerhandbuch der Statistikerhandbuch der Statisti** 

É

i.

O

 $\blacksquare$ 

### **3D PluraView**

### **JUSTIEREN DER MONITORE**

**Feineinstellung des Monitors**

a. Der Monitor wurde werksseitig bereits justiert. Es kann aber durch den Transport und/oder veränderte raumklimatische Bedingungen dazu kommen, dass Sie den Monitor nachjustieren müssen. Dies sollte aber erst 24 Stunden nach dem Aufbau geschehen, damit sich das Gerät akklimatisieren kann.

b. Laden Sie sich von unserer Webseite das Testgitter als PDF-Datei herunter:

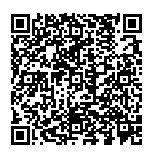

https://www.schneider-digital.com/wp-content/ downloadcenter/Tools\_Ressourcen/3D-PluraView/User\_ Manual/Test-Grid\_for\_3D-PluraVIEW\_adjustment.pdf **Justierung der Monitore**

c. Mit der Tastenkombination "Strg+L" können Sie das Testmuster im Vollbildmodus anzeigen. Im Idealfall sehen Sie sofort auf dem Beamsplitter-Spiegel ein deckungsgleiches Gitternetz.

#### **Bild PV mit Testgitter folgt noch**

d. Wenn Sie jedoch auf dem Beamsplitter-Spiegel einige Linien doppelt sehen, obwohl Sie direkt von vorne darauf schauen, können Sie den Spiegel mit den Rändelschrauben (6) links und rechts nachjustieren bis die Gitternetzlinien deckungsgleich und die Schriften lesbar sind.

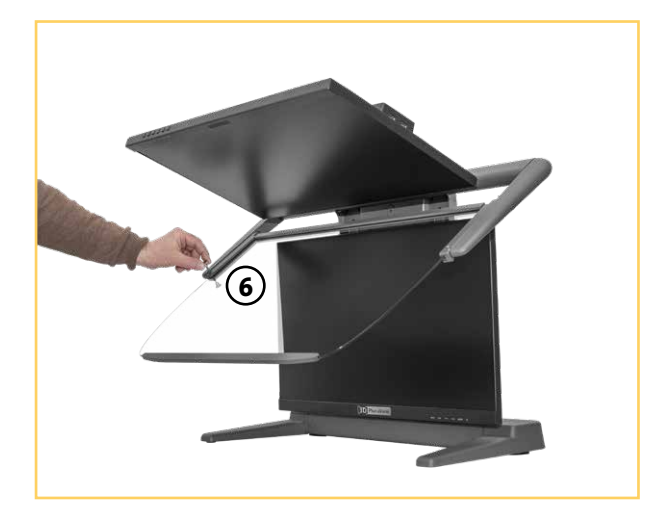

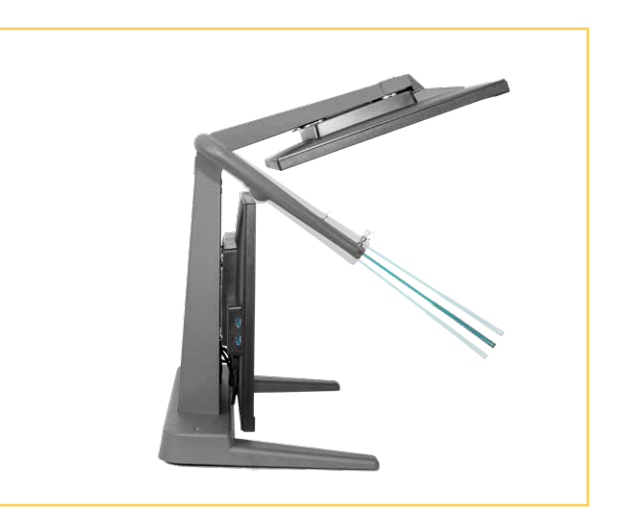

Für alle 3D-Stereo Applikationen in GEO/GIS, BIM, Medical, Bio-Tech & CAx

### **Perfekt für alle 3D-Anwendungen**

**Benutzerhandbuch in the second control of the second control of the second control of the second control of the second control of the second control of the second control of the second control of the second control of the** 

**ADI Plurative** 

### **BEDIENELEMENTE AN DEN DISPLAYS 27"**

**Betriebsanzeige und Menü**

Ein/Aus-Anzeige: **1**

> Blau: Normaler Betrieb Orange: Energieverwaltung

- Ein/Aus-Schalter (b) **2**
- Menü / Auswahl-Taste (ENTER) **3**
- Herunterscrollen / Helligkeit Taste (▶/ 1) **4**
- Heraufscrollen / ECO Mode Taste ( $\rho/\varnothing$ ) **5**
- Beenden Taste (EXIT) **6**
- Eingabequelle-Taste (INPUT) **7**

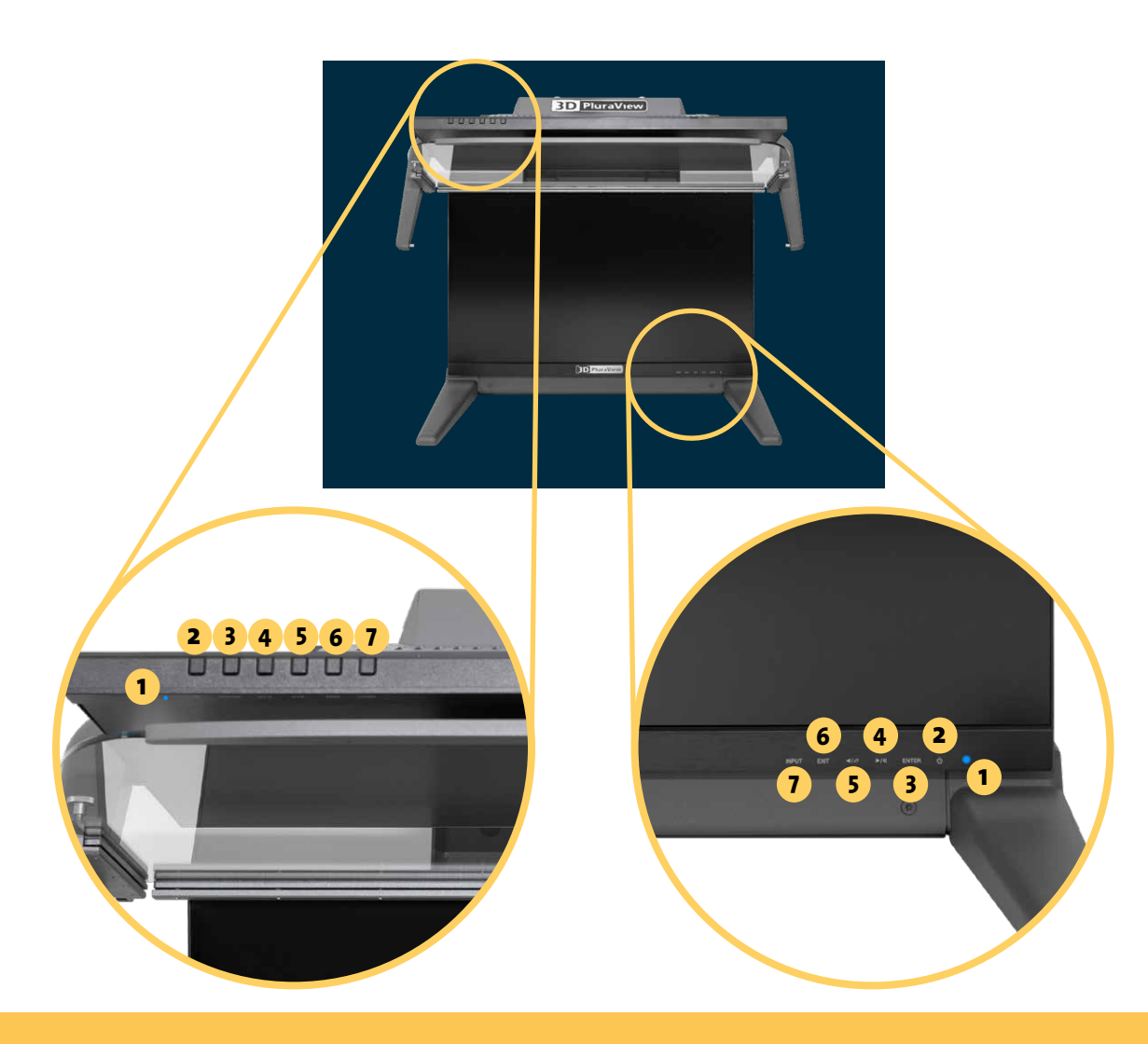

#### **ACHTUNG!**

Die Displays sind werksseitig optimal für den Betrieb des 3D PluraView Monitors kalibriert und eingestellt. Es sollten keine bildbeeinflussenden Änderungen (z.B. Helligkeit, Farbe oder Kontrast) am OSD Menü vorgenommen werden.

### **BEDIENELEMENTE AN DEN DISPLAYS 28"**

**Ansichten im Detail**

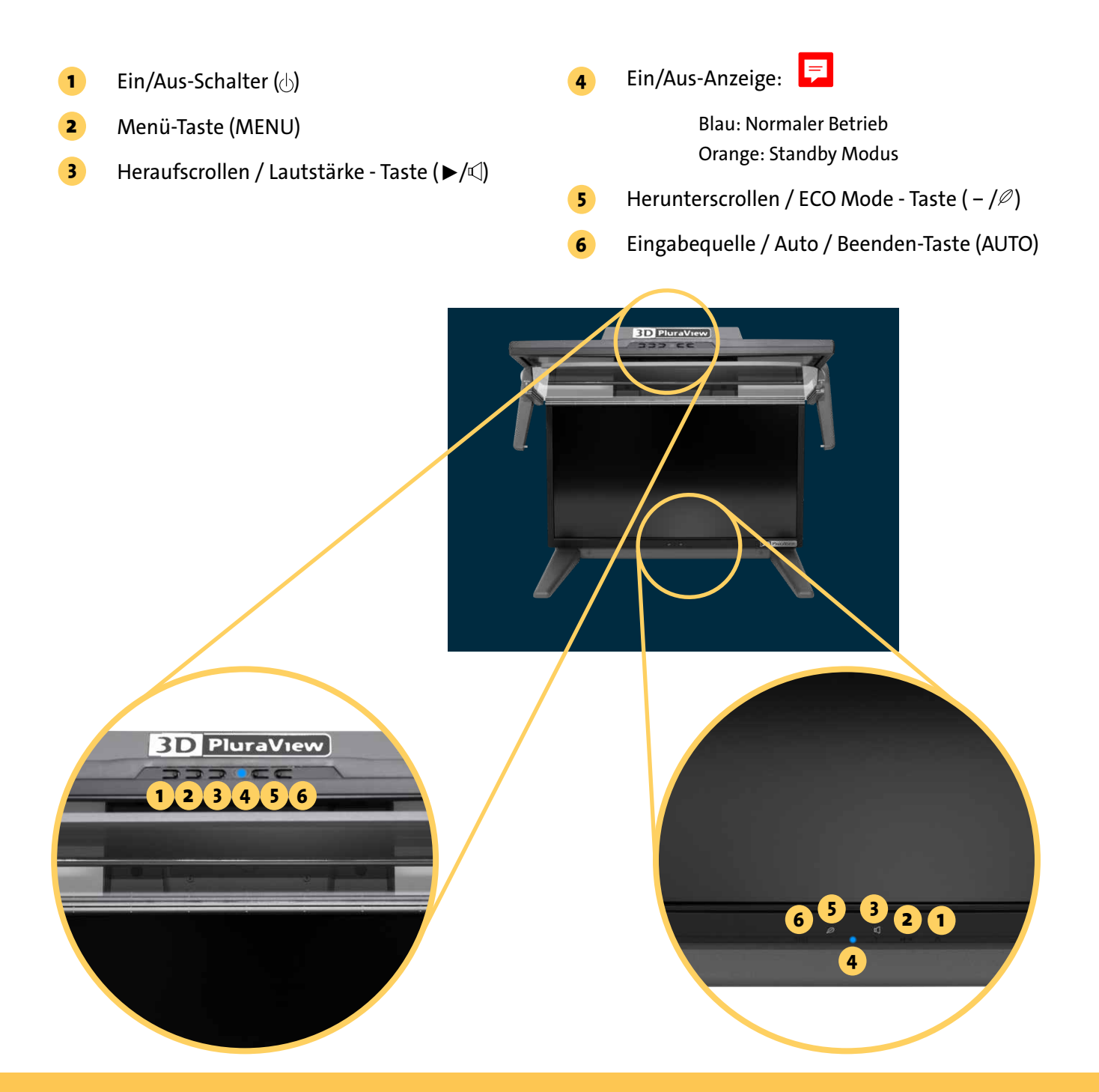

#### **ACHTUNG!**

Die Displays sind werksseitig optimal für den Betrieb des 3D PluraView Monitors kalibriert und eingestellt. Es sollten keine bildbeeinflussenden Änderungen (z.B. Helligkeit, Farbe oder Kontrast) am OSD Menü vorgenommen werden.

Der 3D PluraView ist ideal geeignet für alle Stereo-Software-Applikationen in unterschiedlichsten Branchen.

### **Einzigartiges 3D-Stereo - Erlebnis**

### **REINIGUNG UND PFLEGE**

- Ziehen Sie den Netzstecker, bevor Sie den Monitor reinigen. **a**
- Verwenden Sie zum Reinigen der Displays und des Beamsplitter-Spiegels ein sauberes, weiches Tuch und ggf. einen milden Reiniger, der für Kunststoffoberflächen geeignet ist. Sprühen Sie diesen immer auf das Tuch, nie direkt auf das Display. **b**
- Wenn Sie das Gehäuse reinigen, verwenden Sie ein leicht angefeuchtetes Tuch und ggf. einen milden Haushaltsreiniger. **c**
- Die Polfilterbrillen dürfen nur mit den mitgelieferten Mikrofaser-Brillenputztüchern gereinigt werden. **d**

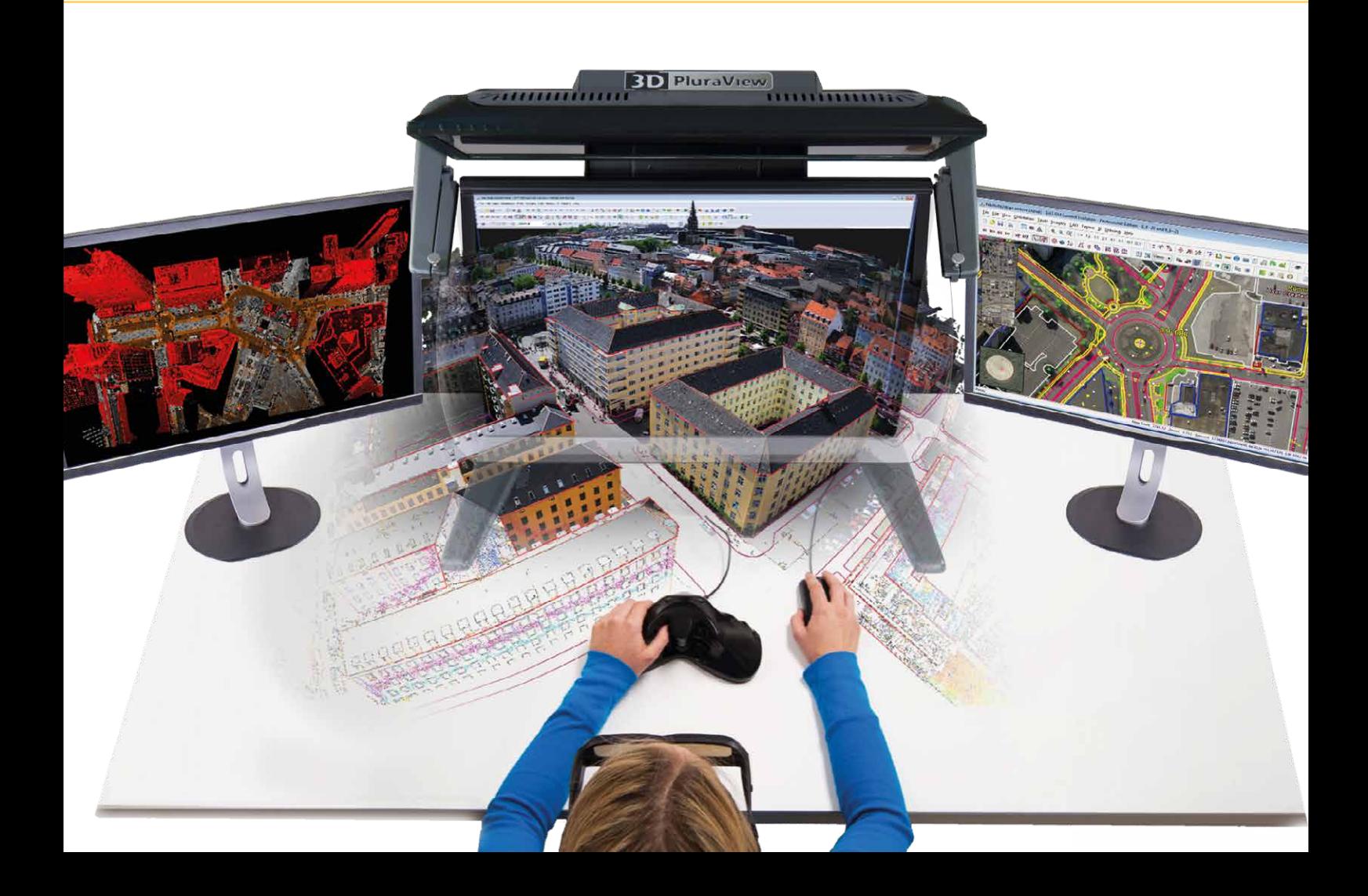

### **SICHERHEITSHINWEISE**

#### **ACHTUNG! MONITOR BEI GEFAHR SOFORT ABSCHALTEN!**

Sollten Sie irgendwelche unnormalen Erscheinungen wie Rauch, Geräusche oder Gerüche bemerken, schalten Sie sofort den 3D PluraView Stereomonitor aus und trennen Sie den Netzstecker vom Gerät. Benachrichtigen Sie dann bitte Ihren Fachhändler oder das Service-Team von Schneider Digital. Fortgesetzter Betrieb kann gefährlich sein und zu einem Brand oder zu Stromschlägen führen.

#### **GEHÄUSE NIEMALS ÖFFNEN**

Im Innern des Gerätes sind spannungsführende Teile frei zugänglich. Bei Entfernung des Gehäuses setzen Sie sich der Gefahr aus, einen Brand auszulösen oder einen Stromschlag zu erleiden.

#### **AUFSTELLEN DES MONITORS**

Stellen Sie den Monitor auf eine ebene und stabile Unterlage Legen Sie keine schweren Gegenstände auf den Monitor und achten Sie darauf, dass die Kabel so verlegt sind, dass niemand darüber stolpern kann und sich dabei verletzt.

#### **BEACHTEN SIE DIE RICHTIGE BETRIEBSSPANNUNG**

Achten Sie auf die Einhaltung der spezifizierten Spannungswerte zwischen 110 – 250 V. Die Benutzung einer falschen Stromspannung kann zu Fehlfunktionen, Brandgefahr oder Stromschlägen führen.

#### KABEL SCHÜTZEN

Schützen Sie Ihre Kabel vor mechanischer Belastung (Quetschung, Zug). Beschädigte Kabel führen zu Brandgefahr oder Kurzschlüssen.

#### UMGEBUNGSBEDINGUNGEN

Installieren Sie den Monitor nicht in Umgebungsbedingungen, wo es rapide Temperaturschwankungen, Gefahr von Spritzwasser, hohe Luftfeuchtigkeit oder stark staubige Luft gibt, da es sonst zu Brandgefahr, Kurzschlüssen oder anderen Beschädigungen kommen kann. Vermeiden Sie es ebenfalls, den Monitor so aufzustellen, dass er direkter Sonneneinstrahlung oder einer anderen Lichtquelle ausgesetzt wird.

#### BELÜFTUNG SICHERSTELLEN

Die Lüftungsschlitze sollen für ausreichende Belüftung sorgen. Achten Sie darauf, dass Sie die Belüftungsschlitze des Monitors nicht verdecken, da ansonsten Brandgefahr besteht. Um ausreichende Belüftung zu gewährleisten, lassen Sie bitte mindestens 10cm Platz zwischen Monitor und Wand. Beim Entfernen des Standfußes können die Lüftungsschlitze auf der Rückseite des Monitors blockiert werden. Dies kann den Monitor überhitzen und Feuer oder Schäden verursachen. Achten Sie beim Abnehmen des Standfußes auf ausreichende Belüftung. Die Aufstellung des Monitors auf dem Rücken, seitlich oder auf dem Kopf liegend kann zu Beschädigungen führen. Achten Sie darauf, dass Sie den Monitor auf eine feste Unterlage stellen.

#### ENTFERNEN SIE DIE KABEL, BEVOR SIE DEN MONITOR TRANSPORTIEREN

Wenn Sie den Monitor bewegen, müssen Sie vorher den Monitor ausschalten, den Netzstecker ziehen und darauf achten, dass das DisplayPort-Kabel von der Grafikkarte abgezogen ist. Wenn Sie die Kabel nicht entfernen, könnte dies zu Brandgefahr oder Kurzschlüssen führen.

#### AUS- UND EINSTECKEN

Sollten Sie den Monitor über längere Zeit nicht benützen, raten wir, das Gerät vom Stromnetz zu trennen, um Unfallgefahren zu vermeiden. Nehmen Sie beim Aus- und Einstecken der Kabel immer den Stecker in die Hand. Ziehen Sie niemals an der Leitung, sondern immer am Stecker, ansonsten könnte dies zu Brandgefahr oder Stromschlägen führen. Beachten Sie, dass die DisplayPort-Stecker eine Verriegelungstaste haben, die Sie vor dem Abziehen drücken müssen.

### **SICHERHEITSHINWEISE**

#### **BERÜHREN SIE DEN STECKER NICHT MIT FEUCHTEN HÄNDEN**

Ausstecken des Monitors mit nassen Händen kann zu einem Stromschlag führen.

#### **HINWEIS ZU 24/7 BETRIEB**

Dieses Produkt ist nicht speziell für ein Einsatz im 24h/7Tage Betrieb entwickelt worden.

#### **SONSTIGES**

#### ERGONOMISCHE HINWEISE

Um eine Ermüdung der Augen auszuschließen, sollten Sie den Monitor nicht vor einem grellen

Hintergrund oder in einem dunklen Raum benutzen. Um optimalen Sehkomfort zu gewährleisten, sollte die Oberkante des unteren Monitors ca. auf Augenhöhe liegen und der Abstand zwischen Augen und Monitor 60 – 80 cm betragen. Wenn Sie den Monitor länger benutzen, sollten Sie mindestens 10 Minuten pro Stunde nicht in den Monitor schauen, um eine Überanstrengung der Augen zu vermeiden.

#### **KUNDENDIENST**

#### HINWEIS

Sollten Sie den Monitor für eine Service-Reparatur versenden müssen und Sie verfügen nicht mehr über die Originalverpackung, so wenden Sie sich bitte an lhren Fachhändler, der Ihnen bei der Beschaffung einer Ersatz-Verpackung behilflich sein wird.

#### **REINIGUNGSHINWEISE**

#### ACHTUNG

Ziehen Sie aus Sicherheitsgründen immer den Netzstecker, bevor Sie den Monitor reinigen. Sollten während der Reinigung flüssige oder feste Materialien in den Monitor gelangt sein, schalten Sie bitte Ihren Monitor sofort aus und ziehen Sie den Netzstecker ab. Benachrichtigen Sie dann bitte Ihren Fachhändler oder das Service-Team von Schneider Digital.

#### HINWEIS

Die Bildschirmoberfläche nicht mit einem rauen Gegenstand reinigen. Verwenden Sie unter keinen Umständen scharfe Reinigungsmittel wie nachfolgend aufgeführt. Diese Mittel beschädigen die Bildschirmoberfläche und greifen das Finish an: **Verdünner** / **Scheuermilch** / **Sprühreiniger** / **Wachs** / **Reinigungsbenzin** / **Säuren oder Laugen**

#### GEHÄUSE

Flecken können mit einem feuchten, weichen Tuch entfernt werden. Zum Anfeuchten nehmen Sie eine schwache Spülmittellösung.

#### LCD-BILDSCHIRM

Wir empfehlen das Display regelmäßig mit einem trockenen weichen Tuch zu reinigen. Bitte benutzten Sie keine Papiertücher, dies könnte das LCD beschädigen.

#### BEAMSPLITTER-SPIEGEL

Der Beamsplitter-Spiegel kann mit handelsüblichem Glasreiniger gereinigt werden. Sprühen Sie den Reiniger jedoch auf ein sauberes, weiches Tuch, niemals direkt auf den Spiegel.

### **TROUBLESHOOTING**

**Die Bedeutung der Spiegelkarten-LEDs**

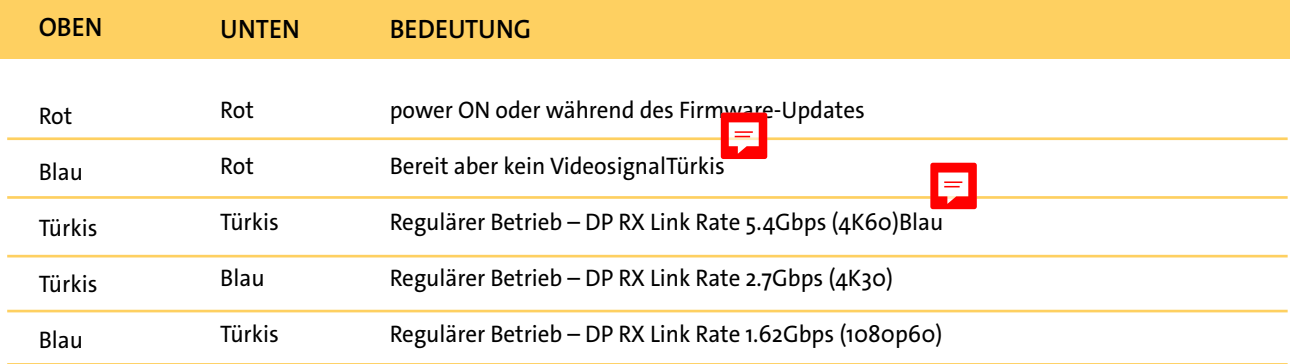

### **LEGENDE**

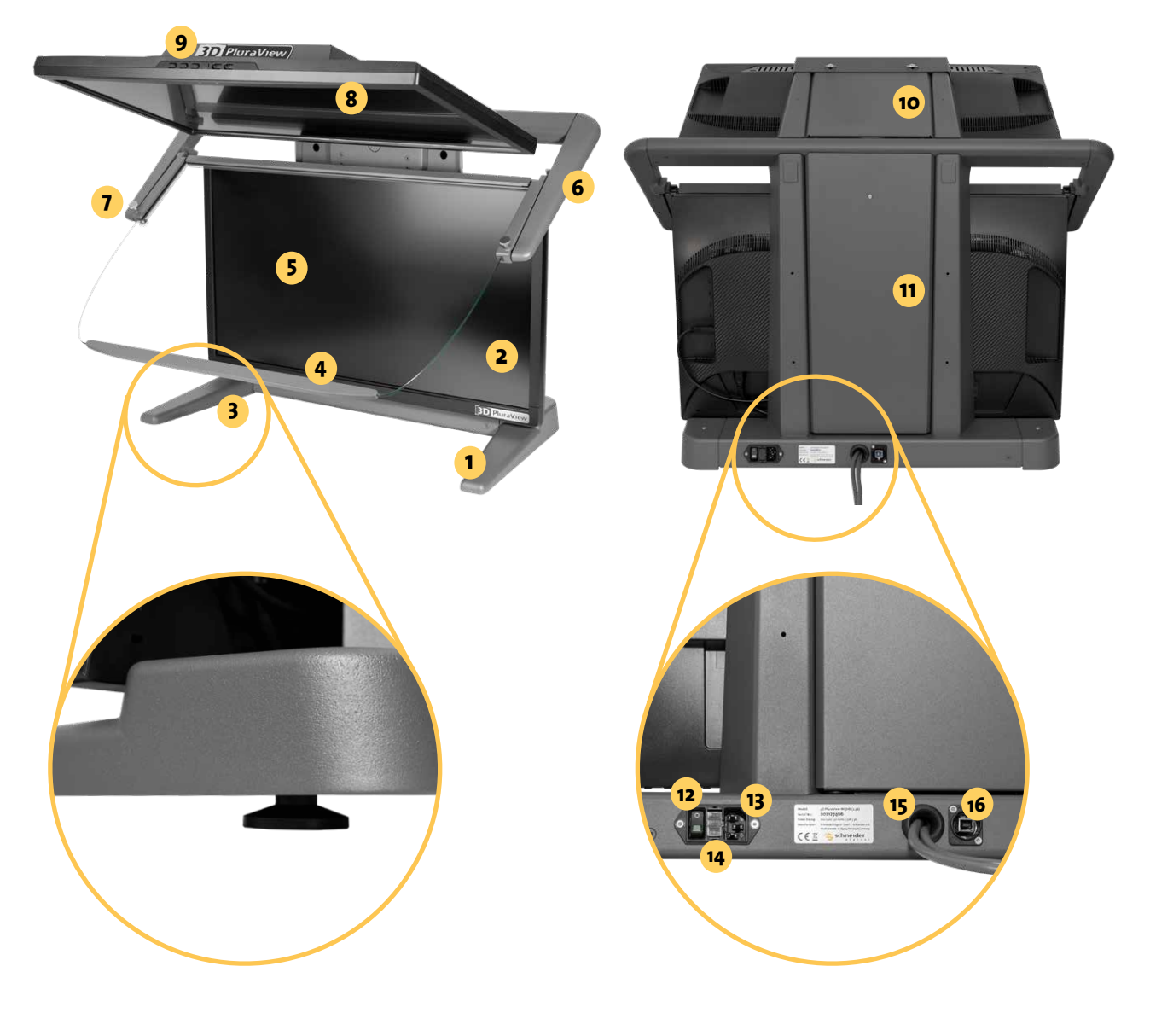

- Monitorfuß
- Unteres Display
- Ausgleichsschrauben Füße
- Spiegelgriffleiste
- Beamsplitter-Spiegel
- Spiegelarm
- Rändelschrauben für Spiegeljustierung
- Oberes Display
- Vordere Monitorabdeckung
- Obere Monitorabdeckung
- Hintere Monitorabdeckung
- Beleuchteter Ein/Aus-Schalter
- Gerätesteckdose
- Sicherungsbox mit 1 Ersatzsicherung (3A)
- Displayport-Anschlusskabel
- USB-Dose

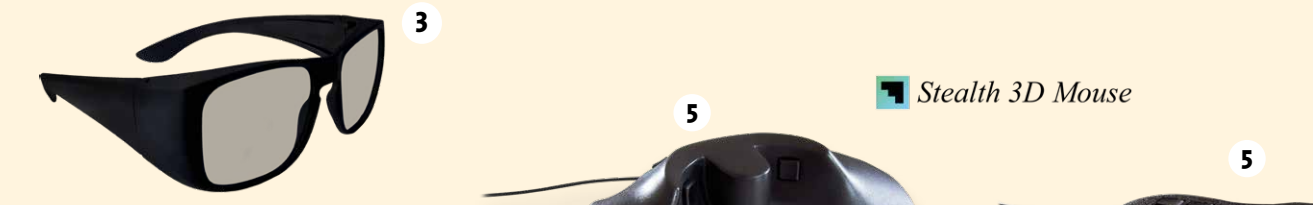

**3**

**5**

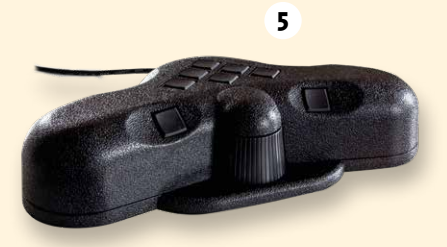

**Für ein noch realistischeres 3D-Erlebnis 1 Bild Fußerhöhung**

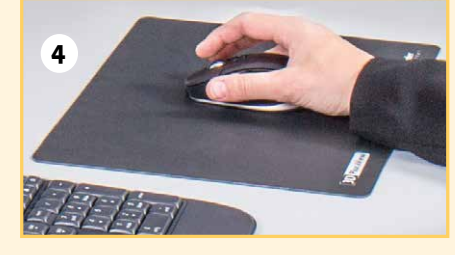

**Special Special Special Special System** 

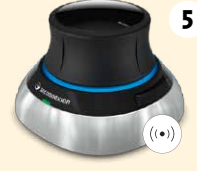

**Bild Flightcase**

**2**

**5**

### **OPTIONALES ZUBEHÖR**

- **1** Fußerhöhung 4cm, 2-teilig
- **2** Flightcase
- **3** 3D-Brillen
- **4** 3D PluraView Mauspad
- 3D-Controller (Stealth, 3D Connexion) **5**

**Mehr zum Zubehör**

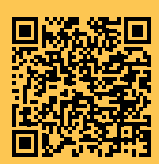

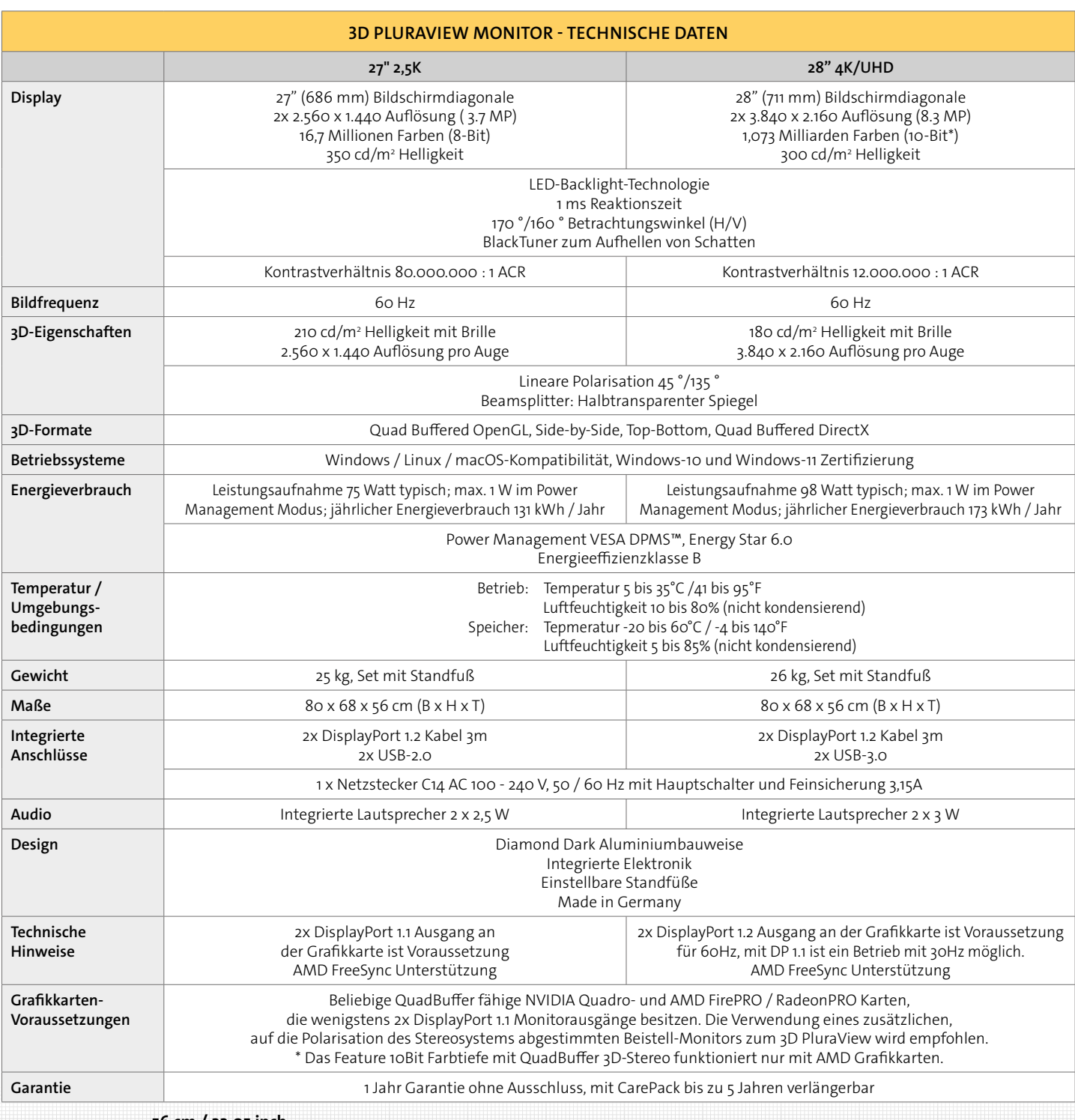

**56 cm / 22,05 inch**

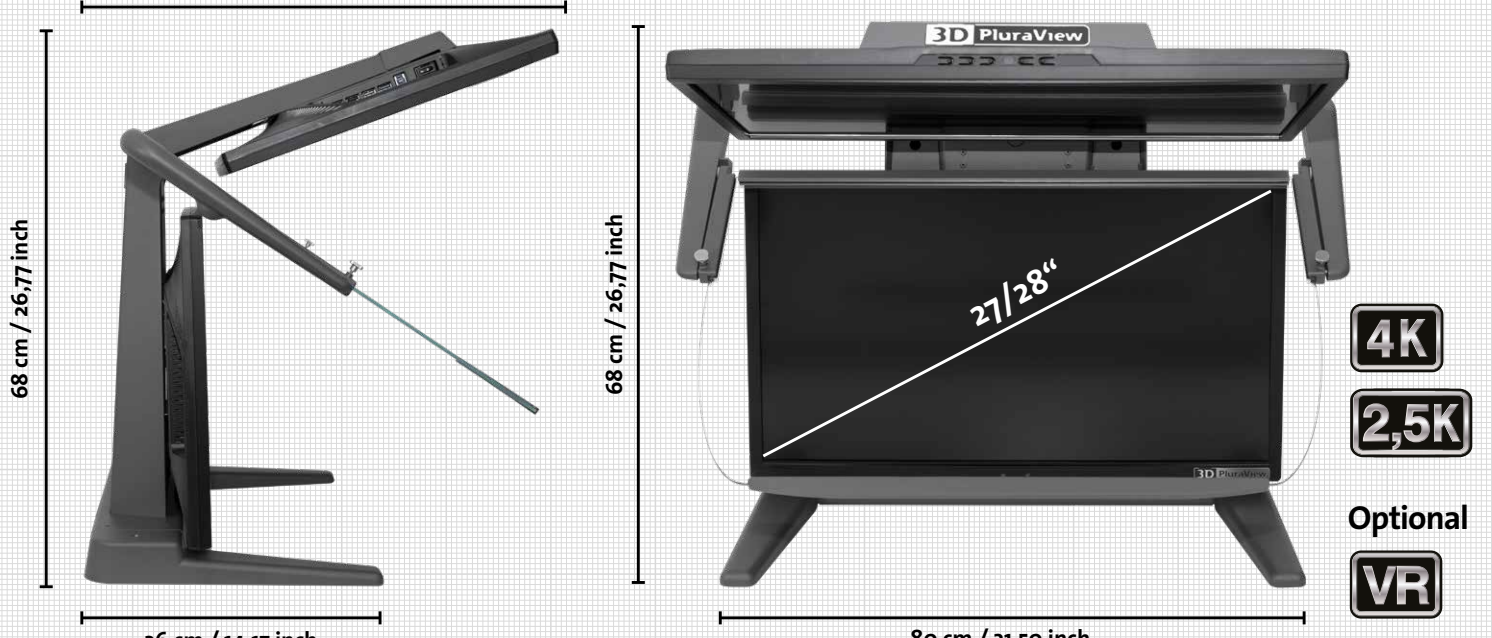

**36 cm / 14,17 inch**

**80 cm / 31,50 inch**

### **EG-KONFORMITÄTSERKLÄRUNGEN**

**gemäß der EG-Niederspannungs-Richtlinie 2014/35/EU gemäß Anhang III B;** 

Hiermit erklären wir, dass das nachstehend bezeichnete Produkt in seiner Konzeption und Bauart sowie in der von uns in Verkehr gebrachten Ausführung den grundlegenden Sicherheits- und Gesundheitsanforderungen der EG-Richtlinie Niederspannung entspricht. Bei einer mit uns nicht abgestimmten Änderung des Produktes verliert diese Erklärung ihre Gültigkeit. Die alleinige Verantwortung für die Ausstellung dieser Konformitätserklärung trägt der Hersteller.

#### **HERSTELLER/BEVOLLMÄCHTIGTER**

Schneider Digital Josef J. Schneider e. K. Maxlrainer Str. 10 D-83714 Miesbach

#### **PRODUKTMODELL**

**A14815 3D PluraView 27" WQHD (2,5k), Herstellernummer: 14815**

#### **GEGENSTAND DER ERKLÄRUNG**

- Stereomonitor zur photogrammetrischen Bildauswertung

#### ES WIRD DIE ÜBEREINSTIMMUNG MIT WEITEREN, EBENFALLS FÜR DAS PRODUKT GELTENDEN RICHTLINIEN/ BESTIMMUNGEN ERKLÄRT

EMV-Richtlinie (2014/30/EU) vom 26. Februar 2014 RoHS Richtlinie 2011/65/EU vom 8. Juni 2011

#### ANGEWANDTE HARMONISIERTE NORMEN, INSBESONDERE

EN 60950-1 EN 61000-6-2 EN 61000-6-4 EN 55024 EN 50581 EN 82079-1

-

ANGEWANDTE SONSTIGE TECHNISCHE NORMEN UND SPEZIFIKATIONEN

Miesbach, 02.05.2021 Angabe zur Person des Unterzeichners: Josef J. Schneider CEO

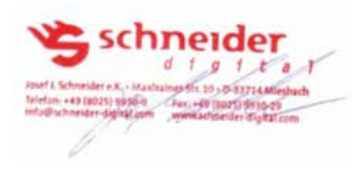

### **EG-KONFORMITÄTSERKLÄRUNGEN**

#### **gemäß der EG-Niederspannungs-Richtlinie 2014/35/EU gemäß Anhang III B; vom 26. Februar 2014**

Hiermit erklären wir, dass das nachstehend bezeichnete Produkt in seiner Konzeption und Bauart sowie in der von uns in Verkehr gebrachten Ausführung den grundlegenden Sicherheits- und Gesundheitsanforderungen der EG-Richtlinie Niederspannung entspricht. Bei einer mit uns nicht abgestimmten Änderung des Produktes verliert diese Erklärung ihre Gültigkeit. Die alleinige Verantwortung für die Ausstellung dieser Konformitätserklärung trägt der Hersteller.

#### **HERSTELLER/BEVOLLMÄCHTIGTER**

Schneider Digital Josef J. Schneider e. K. Maxlrainer Str. 10 D-83714 Miesbach

#### **PRODUKTMODELL**

**A16140 3D PluraView 28" UHD (4k), Herstellernummer: 16140**

#### **GEGENSTAND DER ERKLÄRUNG**

- Stereomonitor zur photogrammetrischen Bildauswertung

#### ES WIRD DIE ÜBEREINSTIMMUNG MIT WEITEREN, EBENFALLS FÜR DAS PRODUKT GELTENDEN RICHTLINIEN/ BESTIMMUNGEN ERKLÄRT

EMV-Richtlinie (2014/30/EU) vom 26. Februar 2014 RoHS Richtlinie 2011/65/EU vom 8. Juni 2011 REACH SVHC über 0,1% Blei

#### ANGEWANDTE HARMONISIERTE NORMEN, INSBESONDERE

EN 60950-1 EN 61000-6-2 EN 61000-6-4 EN 55024 EN 50581 EN 82079-1

-

ANGEWANDTE SONSTIGE TECHNISCHE NORMEN UND SPEZIFIKATIONEN

Miesbach, 02.05.2021 Angabe zur Person des Unterzeichners: Josef J. Schneider CEO

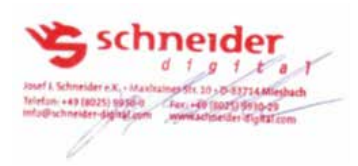

### **GARANTIE**

Schneider Digital gewährt auf den 3D PluraView Stereo-Monitor 12 Monate Herstellergarantie.

Es besteht die Möglichkeit der Gewährleistungsverlängerung auf bis zu 5 Jahre nach Kaufdatum.

# **SERVICEFALL**

#### **IM FALLE EINES DEFEKTES AN IHREM 3D PLURAVIEW WENDEN SIE SICH BITTE AN**

Schneider Digital Josef J. Schneider e.K. Maxlrainer Str. 10 D-83714 Miesbach

Telefon +49 (8025) 9930-0 support@schneider-digital.com

WEEE-Registrierungs-Nr.: DE 61056879 CE-Kennzeichen

### **3D PluraView**

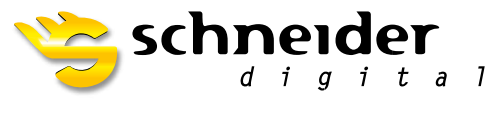

Professional 3D-Hardware

#### SCHNEIDER DIGITAL Josef J. Schneider e.K.

Maxlrainer Straße 10 D-83714 Miesbach

Tel.: +49 (8025) 9930-0 Fax: +49 (8025) 9930-299 www.schneider-digital.com info@schneider-digital.com

Partner von:

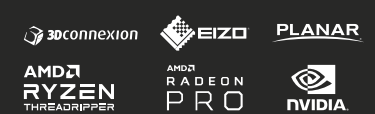